# How to use DataStudio

#### Physics 23 Lab O4

#### Missouri University of Science and Technology

<span id="page-0-0"></span>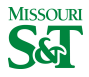

#### DataStudio icon on desktop

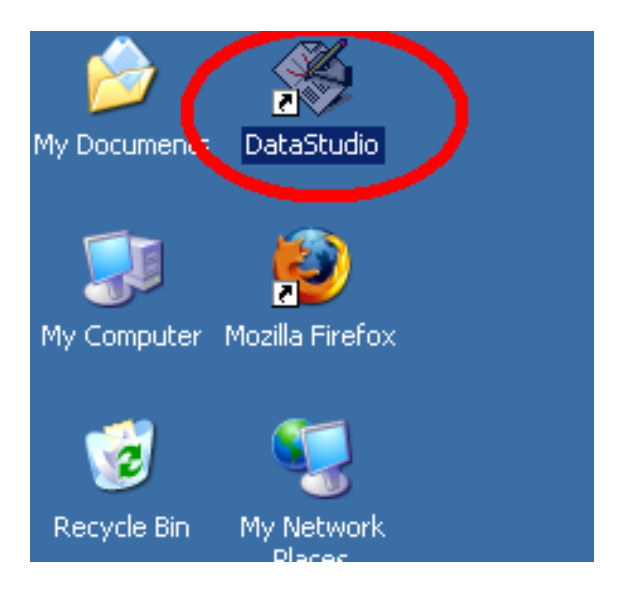

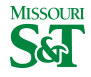

# Create Experiment

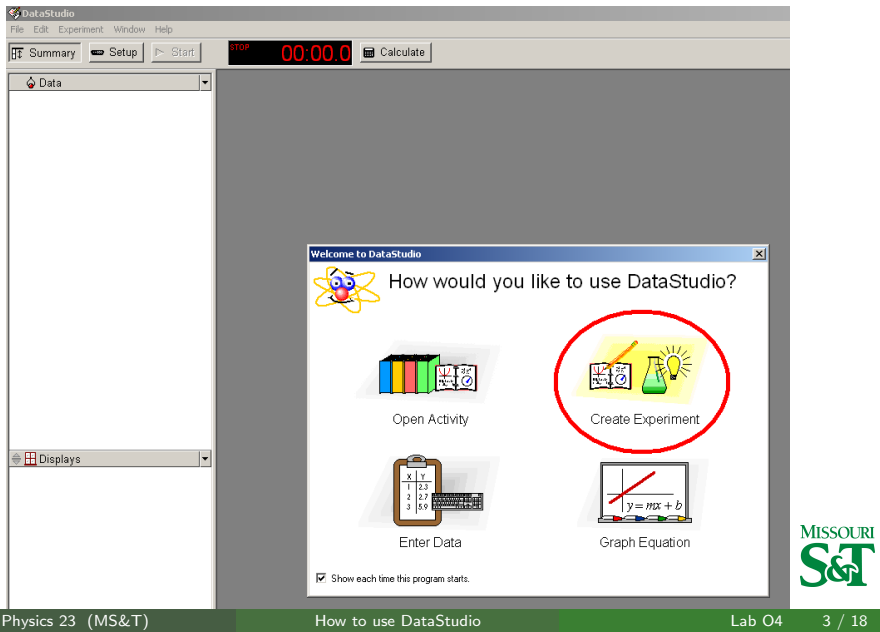

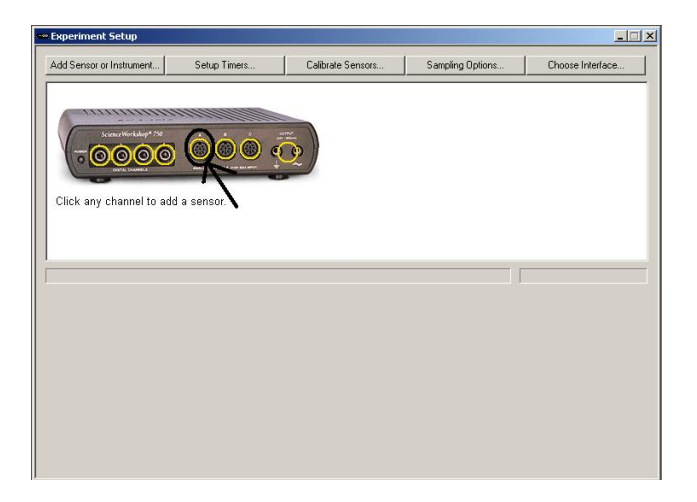

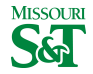

# Add Force Sensor  $>$  OK

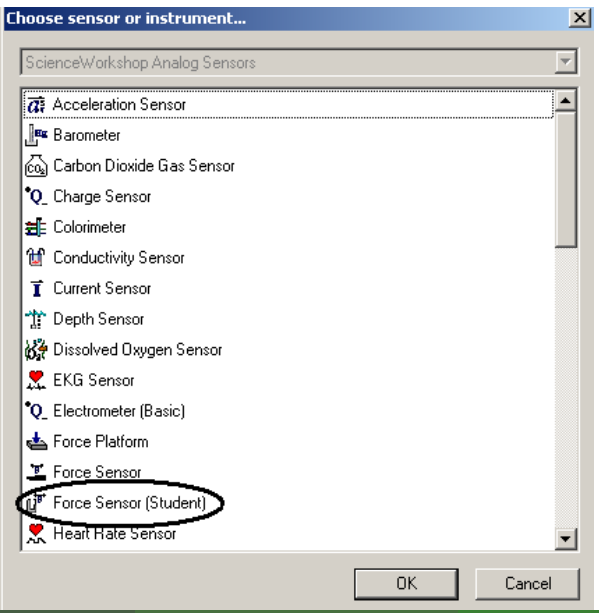

**MISSOURI** 

## Set sensor rate to 200

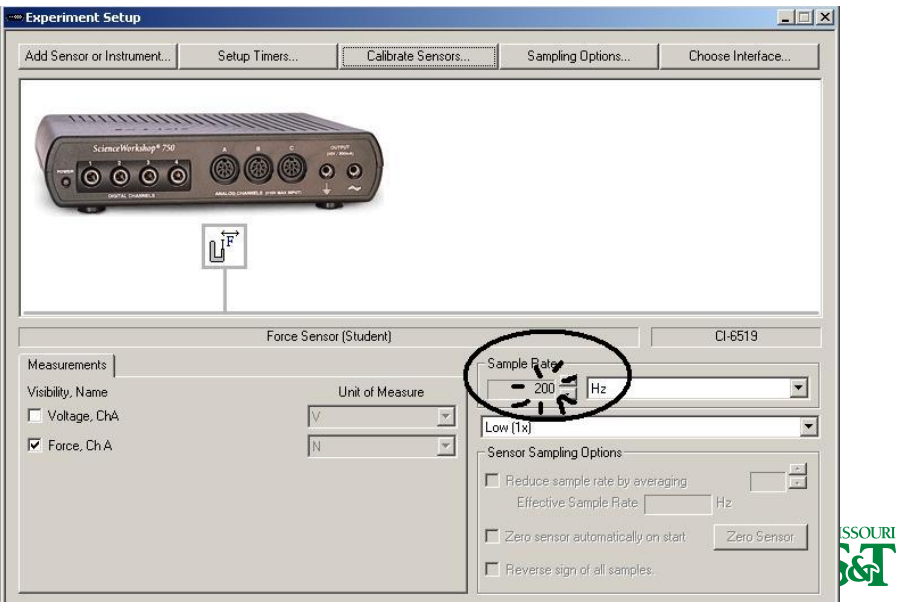

# Calibrate Sensors

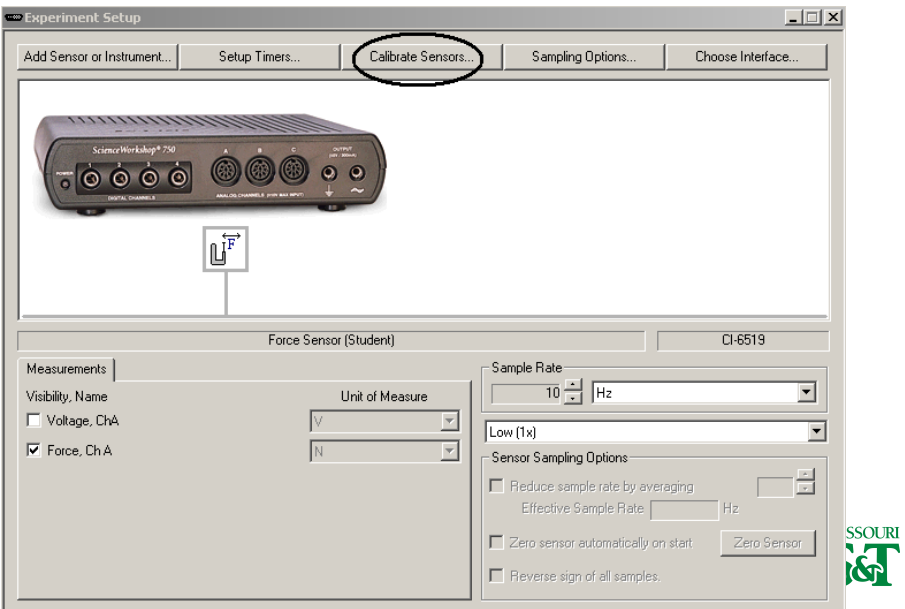

#### No mass on force sensor  $= 0$  Newtons

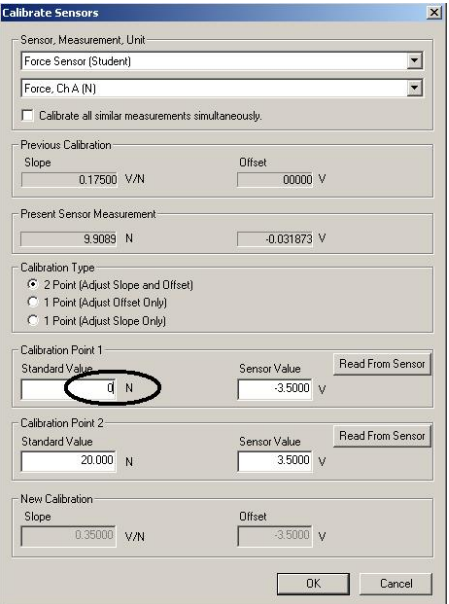

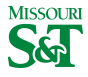

#### Read from force sensor

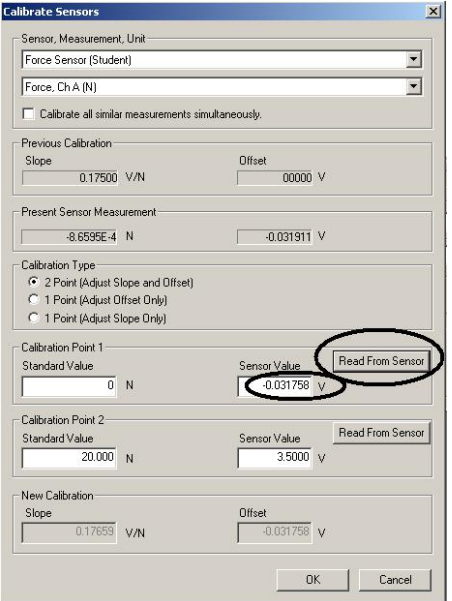

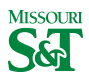

# Calibrate force sensor with mass hanging from arm

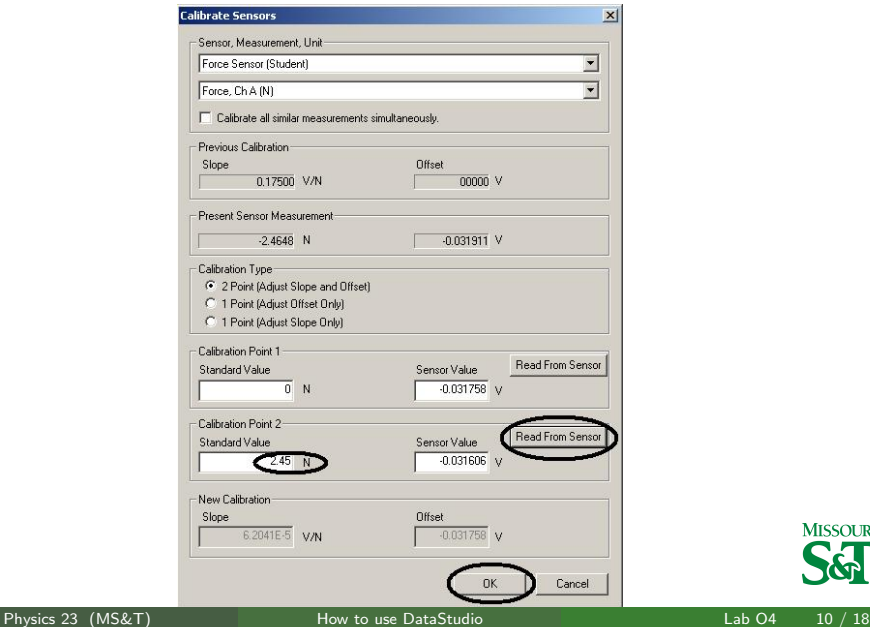

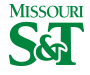

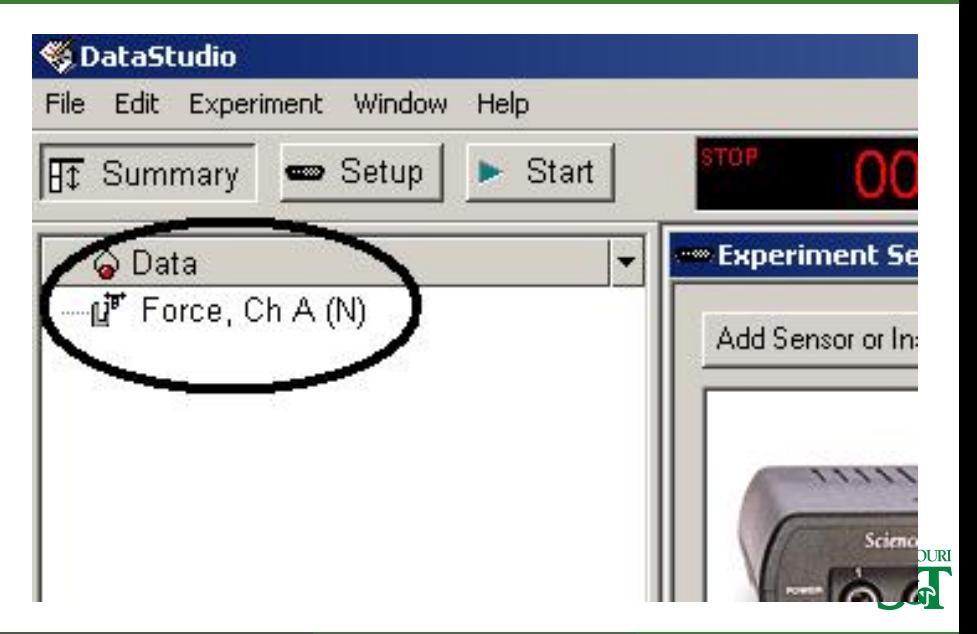

# Set Precision to 4 digits

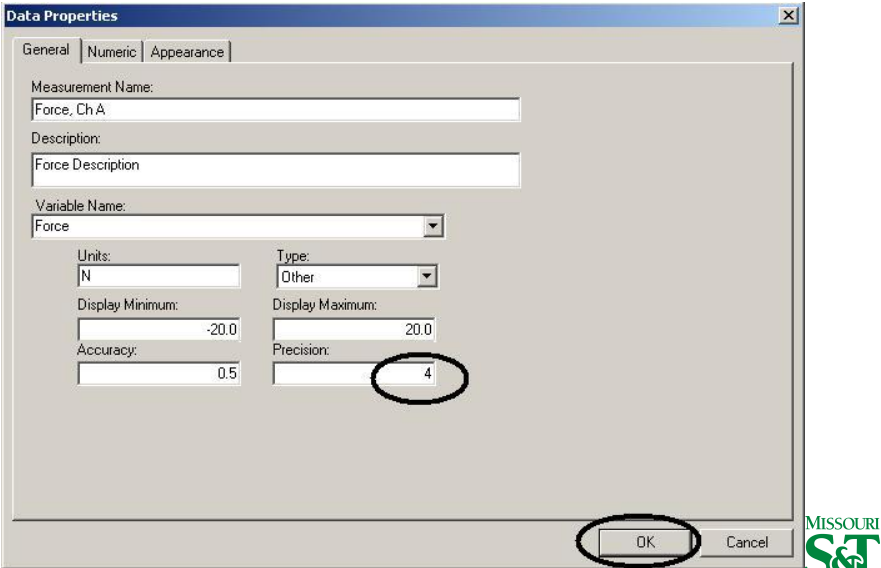

### Add Photogate to Port 1

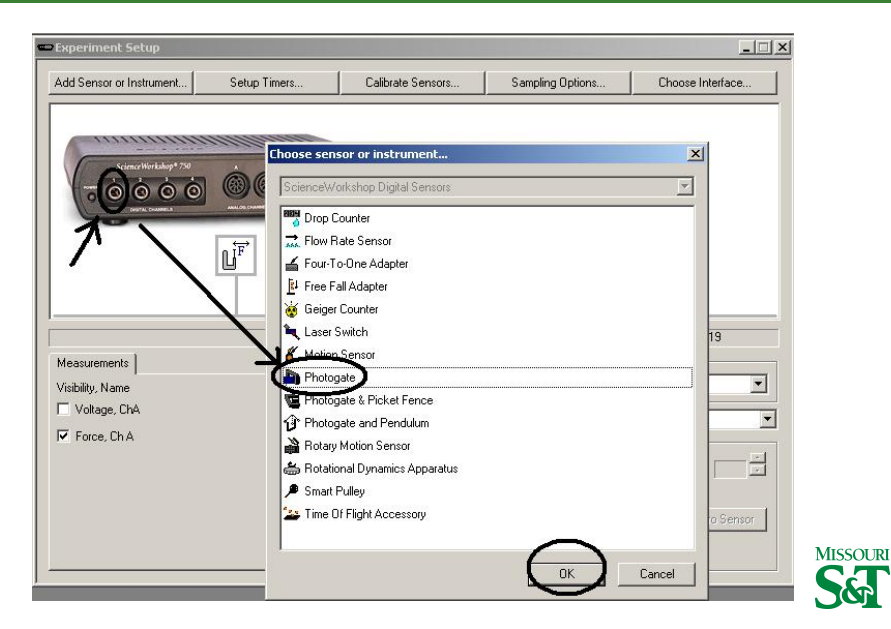

Physics 23 (MS&T) [How to use DataStudio](#page-0-0) Lab O4 13 / 18

# Provide flag length

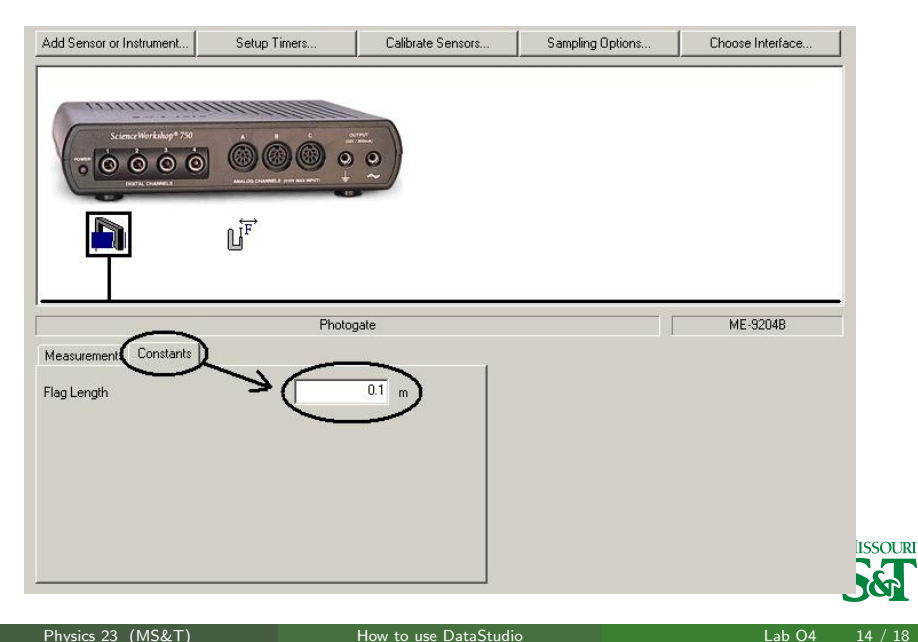

# New graph of force

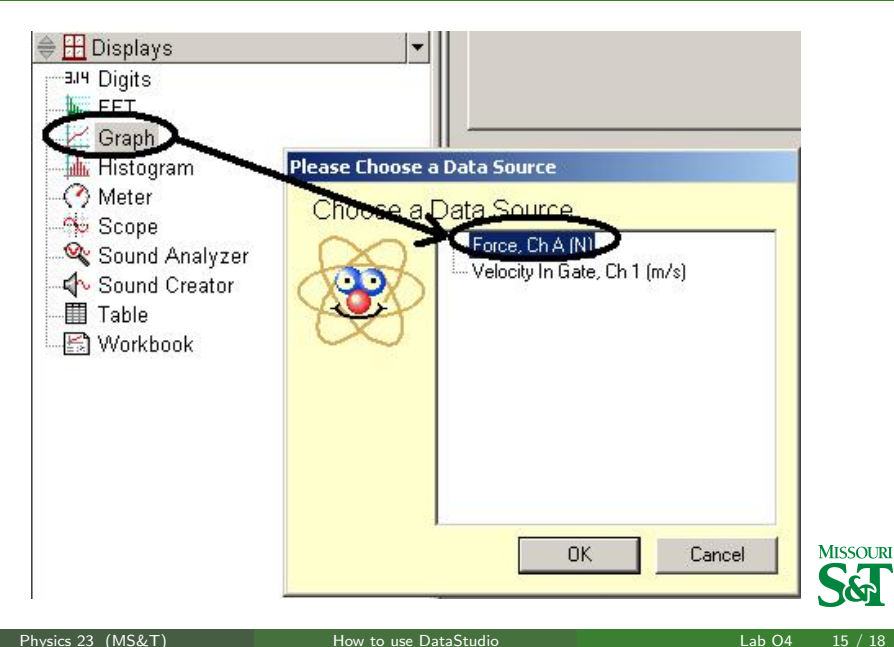

# Graph of force versus time

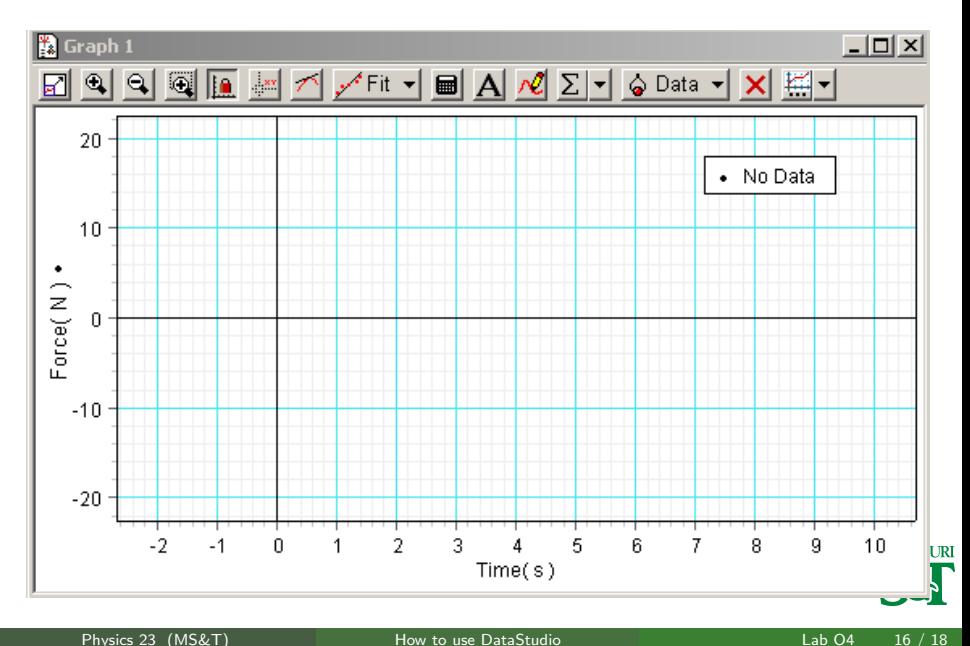

# New table of velocity and time

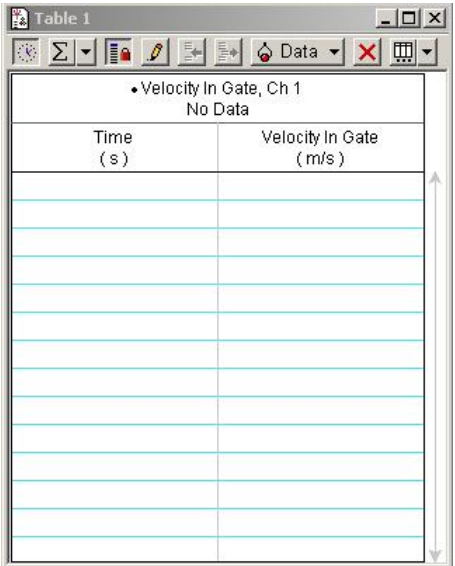

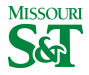

# Integrate area of plot

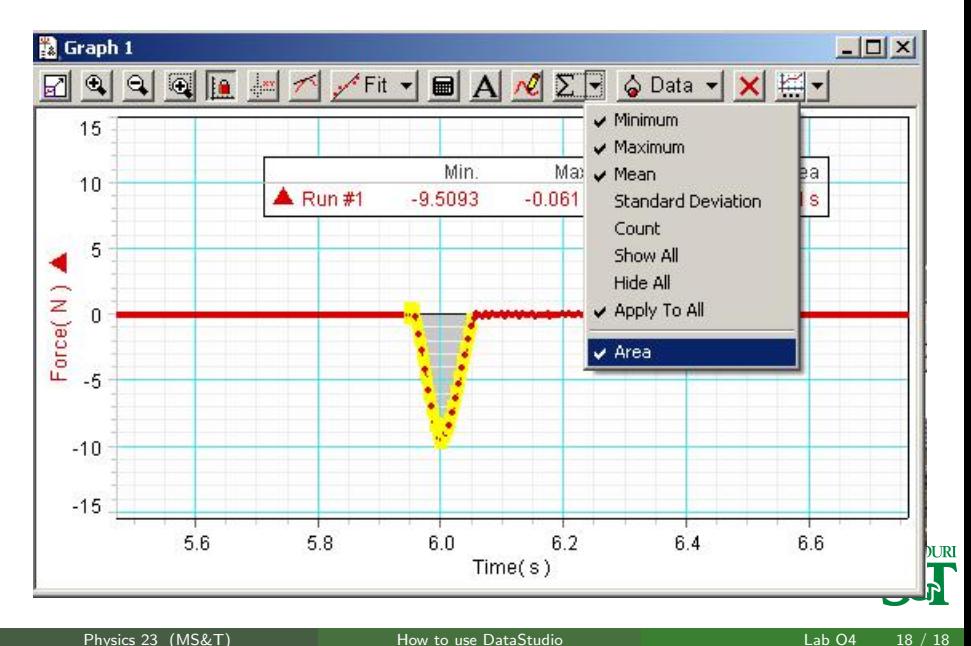

<span id="page-17-0"></span>